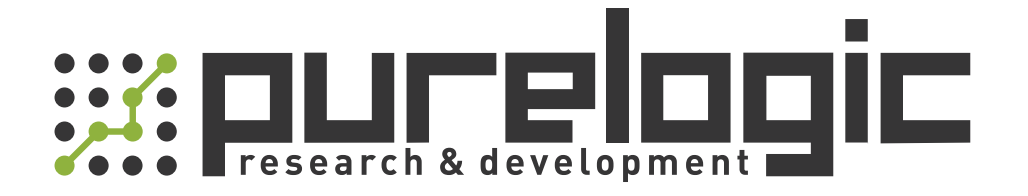

# РУКОВОДСТВО ПО ЭКСПЛУАТАЦИИ

# Драйверы шаговых двигателей серии 3DM

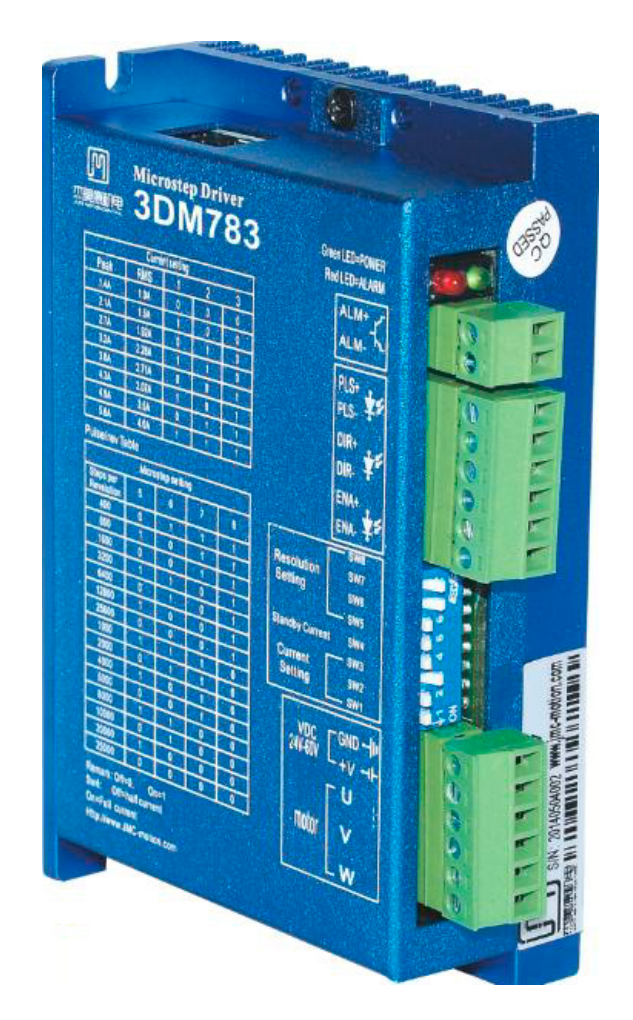

# 1. Наименование и артикул изделий.

Таблица 1 — Наименование и артикул изделий.

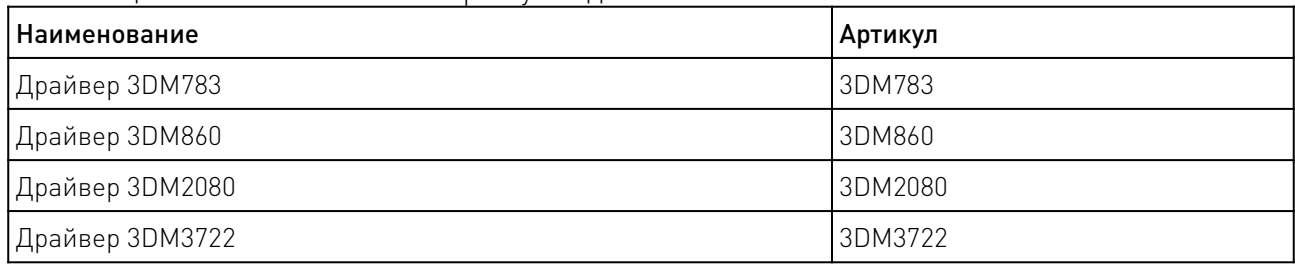

2. Комплект поставки: готовое к эксплуатации устройство.

# 3. Информация о назначении продукции.

Цифровые драйверы трехфазных шаговых двигателей серии 3DM построены на базе 32 битных DSP процессоров. В устройствах предусмотрена защита от перенапряжения и от КЗ обмоток двигателя, а также обнаружение низкого напряжения. Оптоизолированные дифференциальные входы. На корпусе драйверов расположены DIP-переключатели для настройки тока и режима микрошага.

Особенности драйверов серии 3DM:

- оптоизолированные дифференциальные входы;
- обнаружение низкого напряжения, перенапряжения и короткого замыкания;
- настройка микрошага программно и аппаратно;
- удержание половинным током в режиме ожидания;
- входы и выходы ошибки.

#### 4. Характеристики и параметры продукции.

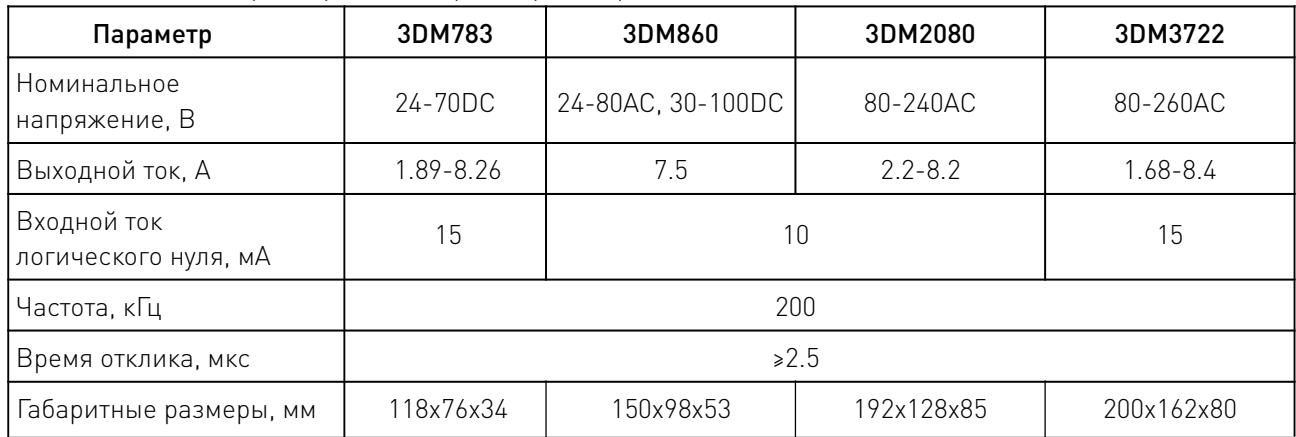

a a shi ne da ga shekarar wasan ƙwallon ƙasar Ingila.

Таблица 2 — Характеристики драйверов серии 3DM.

www.purelogic.ru

# 4.1 Габаритные характеристики драйверов.

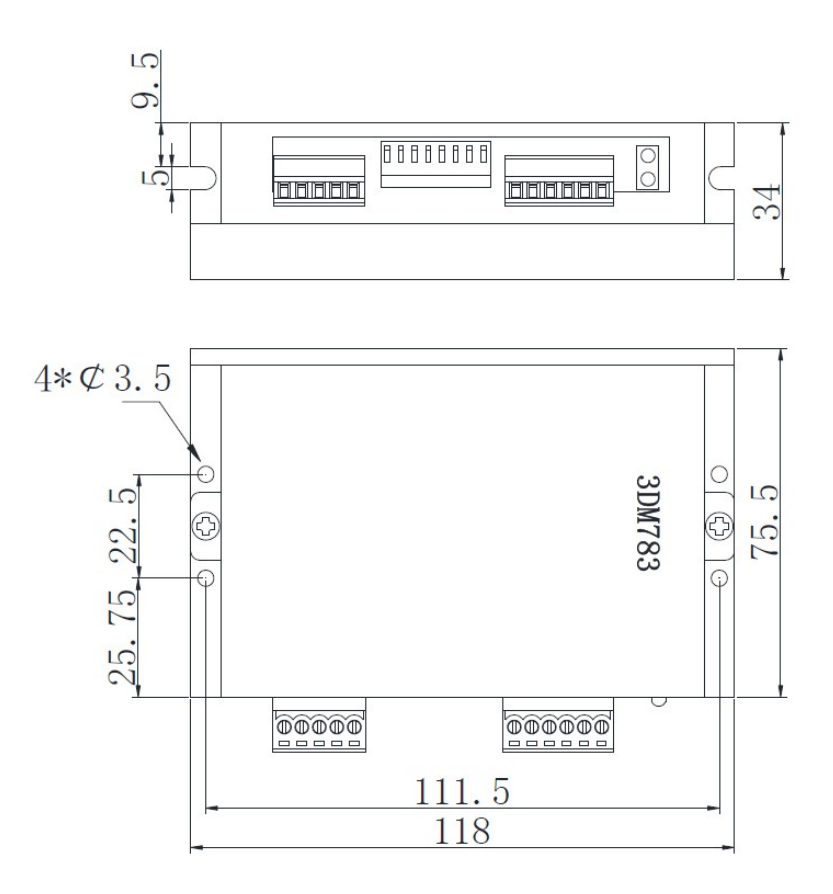

Рисунок 1 — Габаритный чертеж драйвера 3DM783.

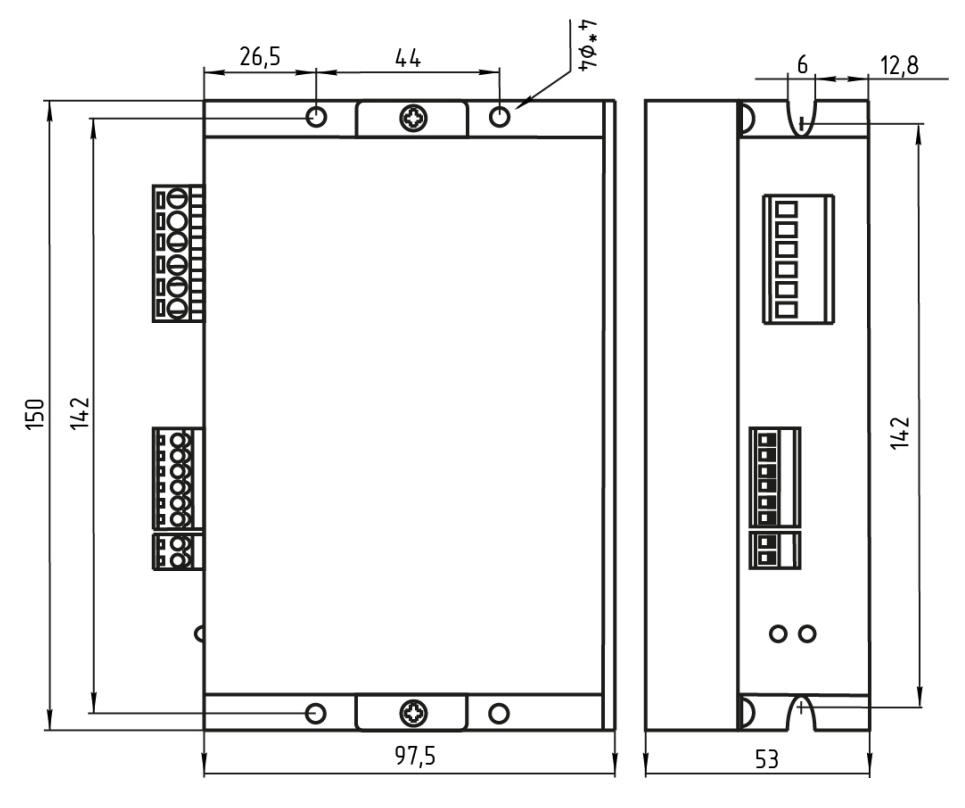

Рисунок 2 — Габаритный чертеж драйвера 3DM860.

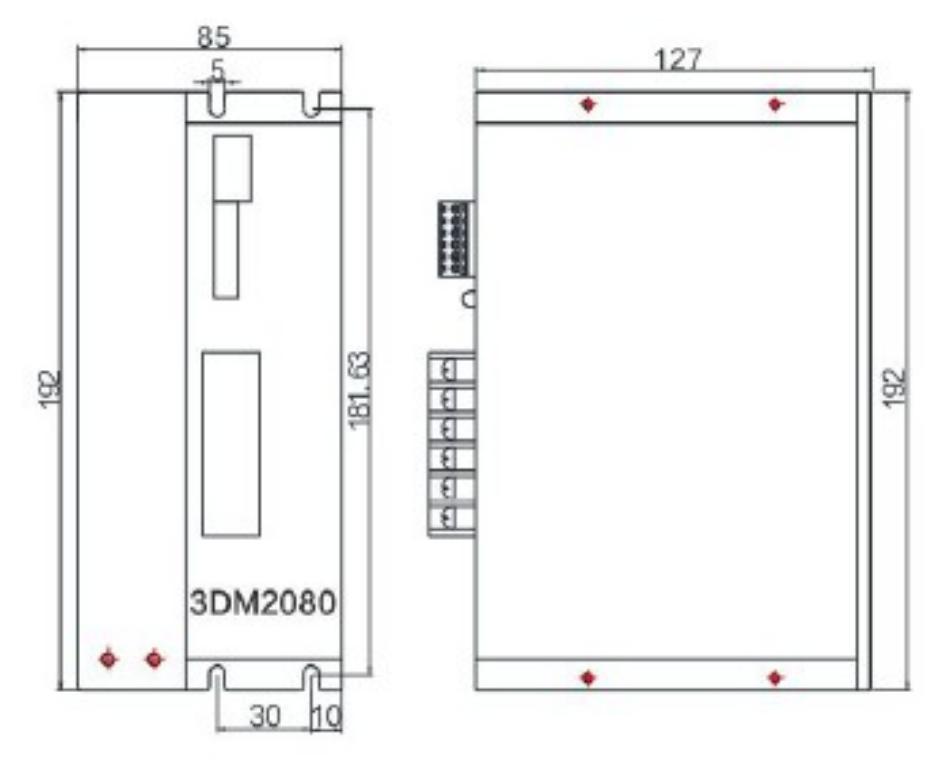

Рисунок 3 — Габаритный чертеж драйвера 3DM2080.

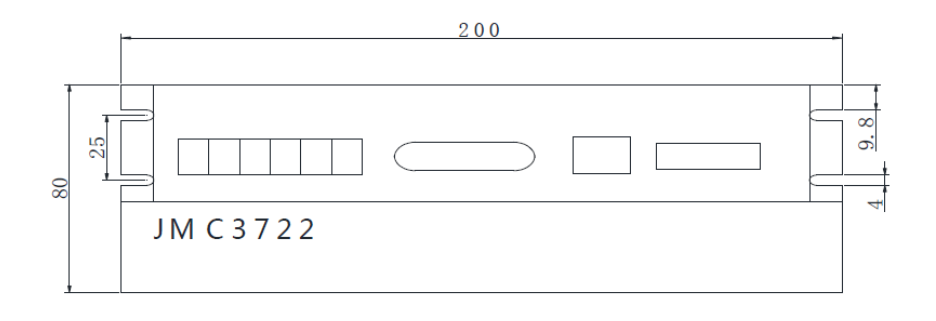

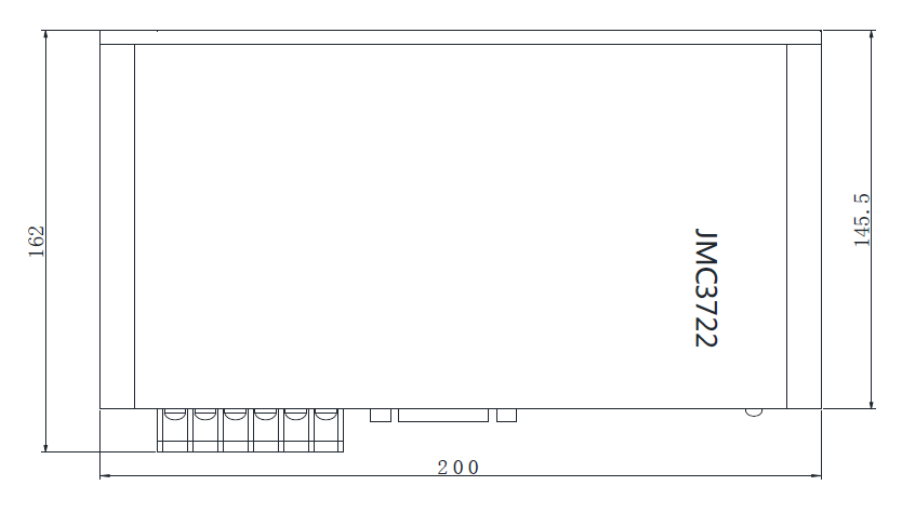

Рисунок 4 — Габаритный чертеж драйвера 3DM3722.

5. Схемы подключения драйверов.

5.1 Схема подключения драйвера 3DM783.

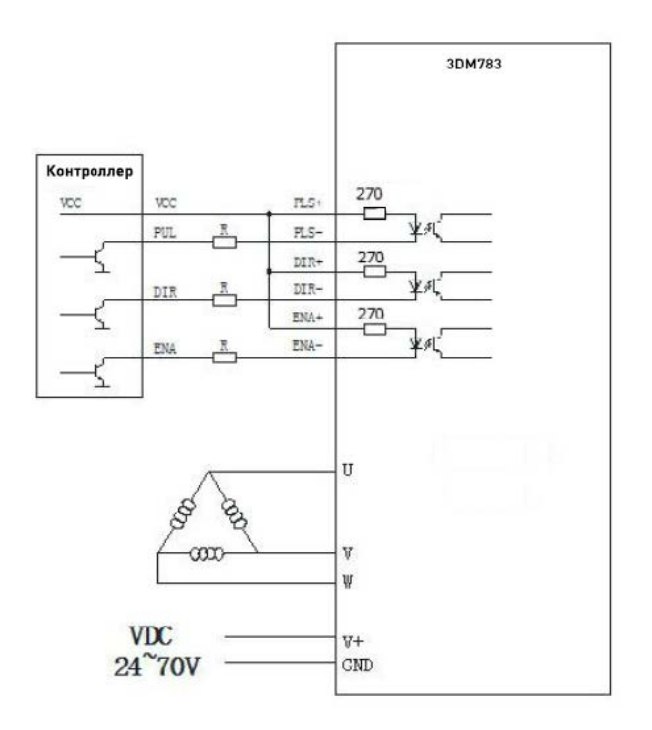

 \*Должен использоваться резистор R(3~5K). Рисунок 5 — Схема подключения драйвера 3DM783.

# 5.2 Схема подключения драйвера 3DM860.

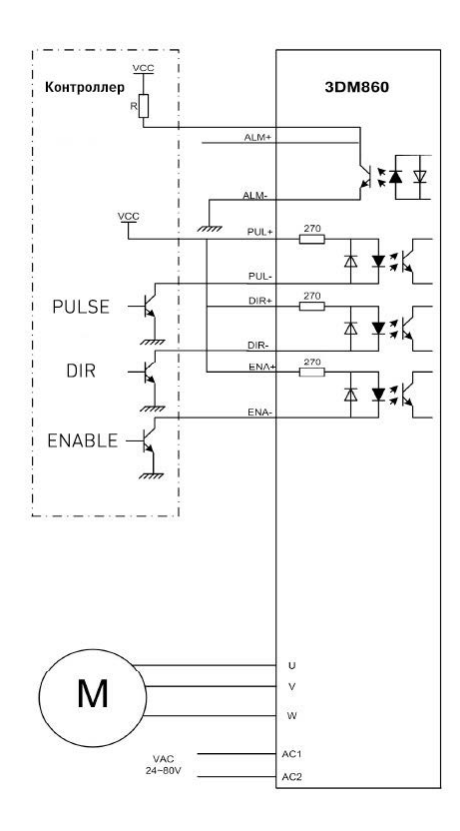

\*Значение VCC должно быть в диапазоне 5-24V.

\*\*При подключении должен использоваться резистор R(3~5K).

Рисунок 6 — Схема подключения драйвера 3DM860 c общим анодо[м.](https://purelogic.ru/)

# 5.3 Схема подключения драйвера 3DM2080.

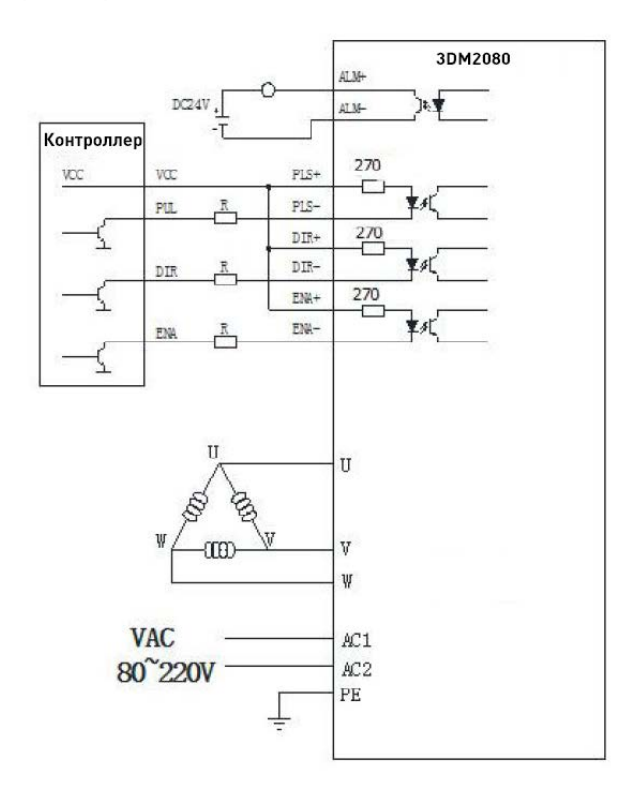

\* При VCC 5В, контур R замкнут.

\*\* При VCC 12В, используется резистор 1K с сопротивлением не менее 0.125Вт. \*\*\* При VCC 24В, используется резистор 2K с сопротивлением не менее 0.125Вт. Рисунок 7 — Схема подключения драйвера 3DM2080.

# 5.4 Схема подключения драйвера 3DM3722.

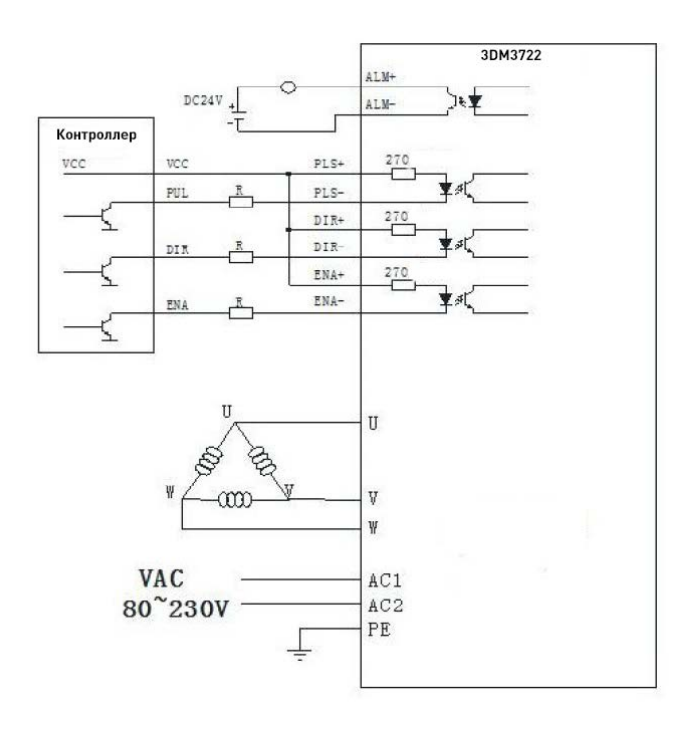

Рисунок 8 — Схема подключения драйвера 3DM3722.

# 6. Варианты подключения контроллера.

Драйверы серии 3DM поддерживают несколько вариантов подключения контроллера: с общим катодом, с общим анодом и с дифференцированным сигналом. Драйверы поддерживают уровень VCC 5В или 24В.

Внимание! При подключении должен использоваться резистор R(3~5K).

Схемы подключения расположены ниже:

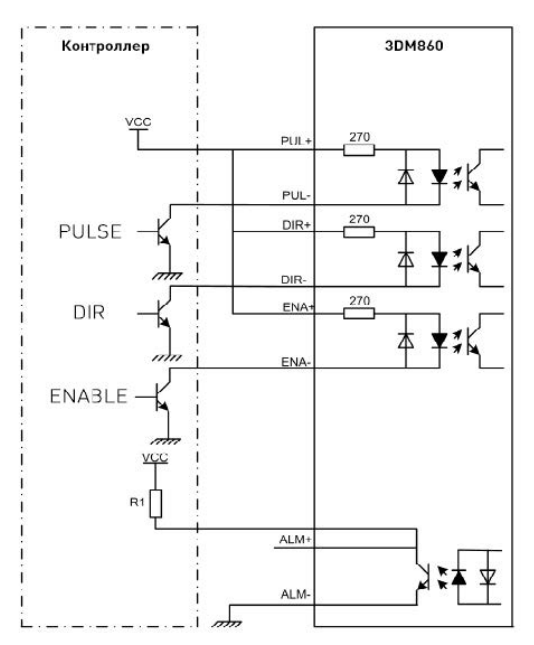

Рисунок 9 — Типовая схема подключения драйверов 3DM с общим анодом.

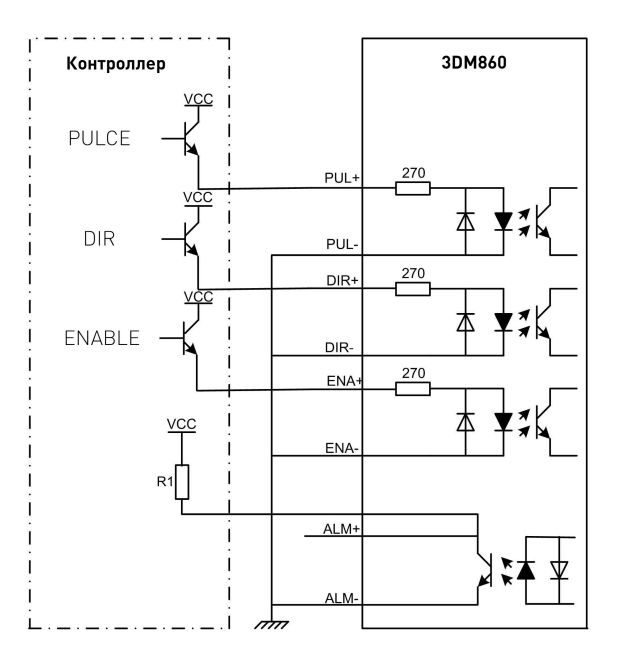

Рисунок 10 — Типовая схема подключения драйверов 3DM с общим катодом.

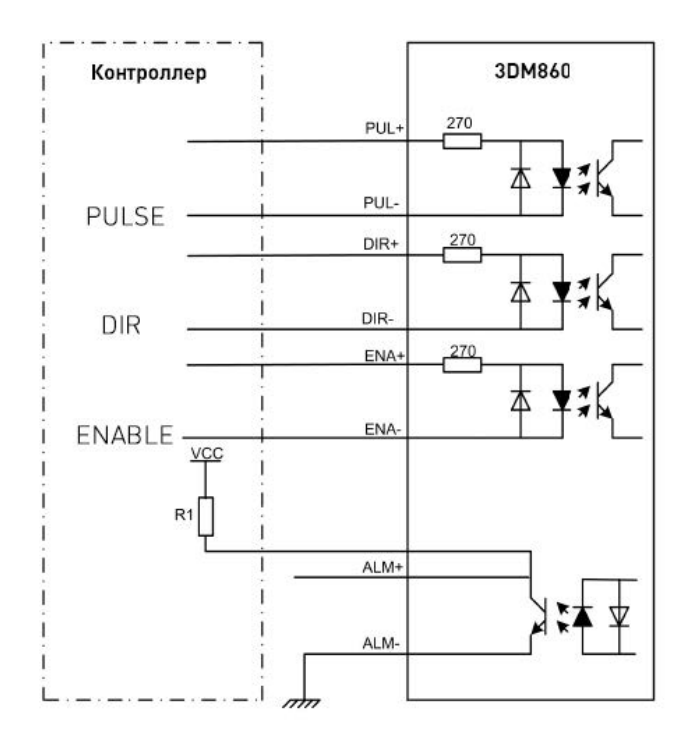

Рисунок 11 — Типовая схема подключения драйверов 3DM с дифференцированным сигналом.

# 7. Описание разъемов драйверов.

# 7.1 Выход сигнала тревоги.

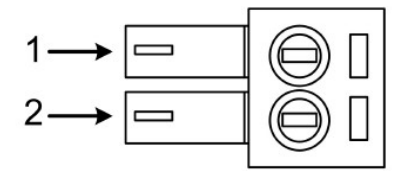

Таблица 3 — Выход сигнала тревоги.

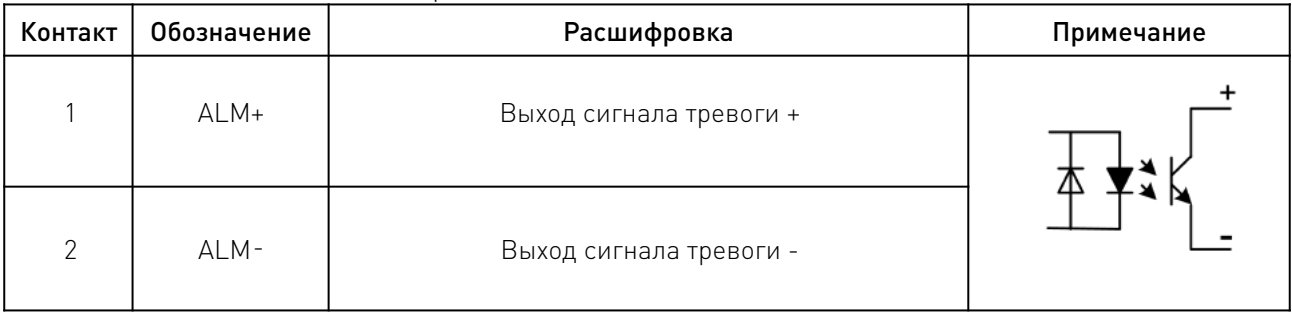

# 7.2 Входы контрольных сигналов.

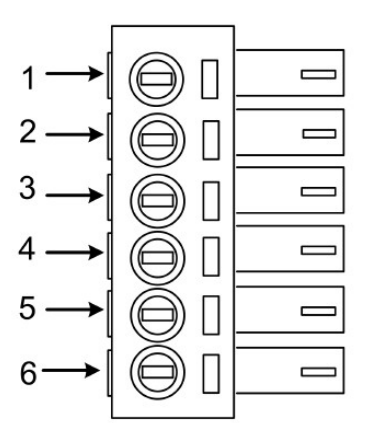

Таблица 4 — Входы контрольных сигналов.

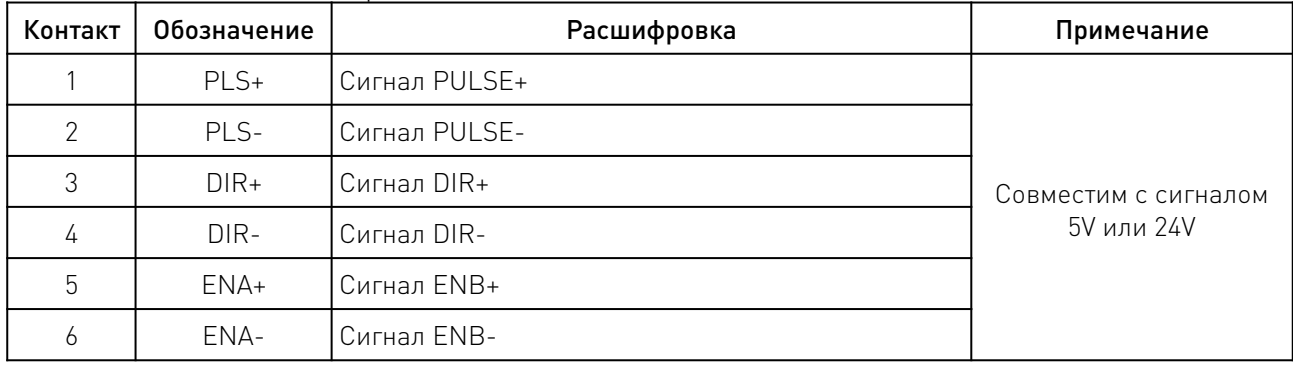

# 7.3 Интерфейс питания.

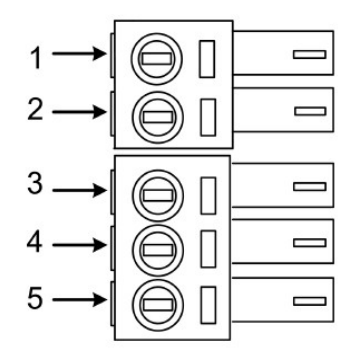

# Таблица 5 — Интерфейс питания.

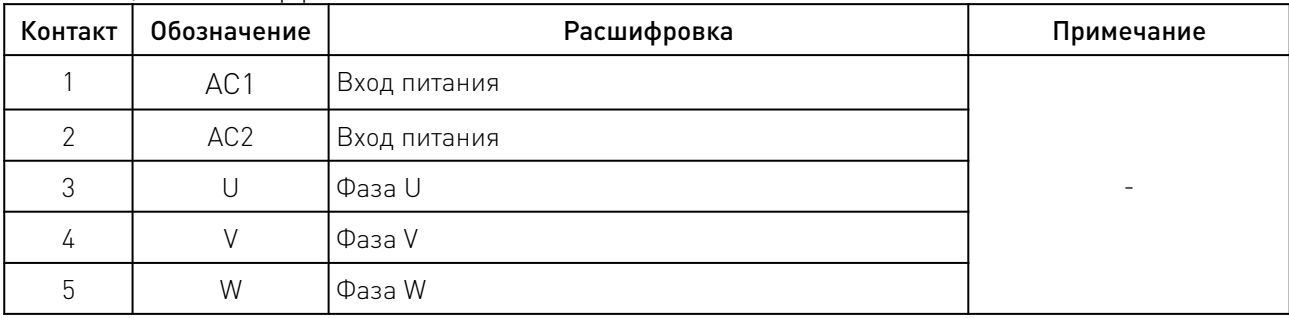

7.4 Распиновка кабеля (6P6C (RJ25)) для подключения и настройки драйвера через СОМпорт ПК.

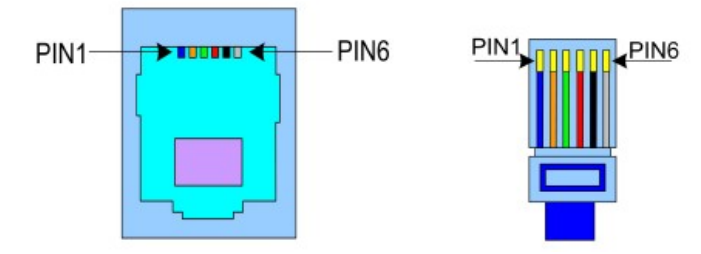

Таблица 6 — Распиновка кабеля (6P6C (RJ25)) для подключения и настройки драйвера через СОМ-порт ПК.

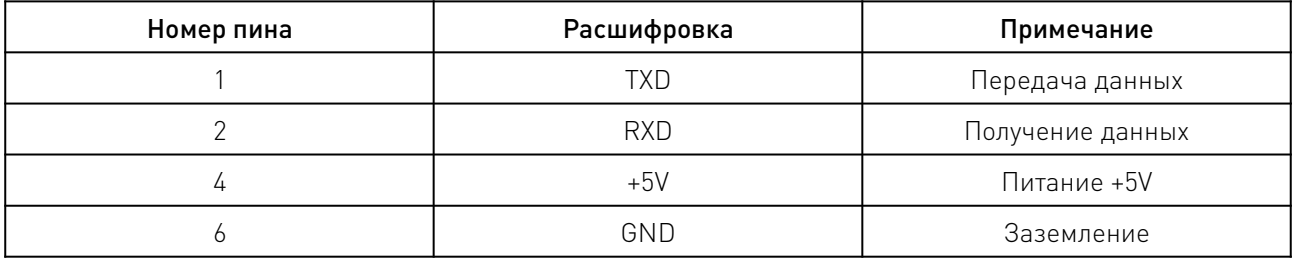

# 8. Настройка драйверов DIP-переключателями.

# 8.1 Конфигурация драйвера 3DM783 DIP-переключателями.

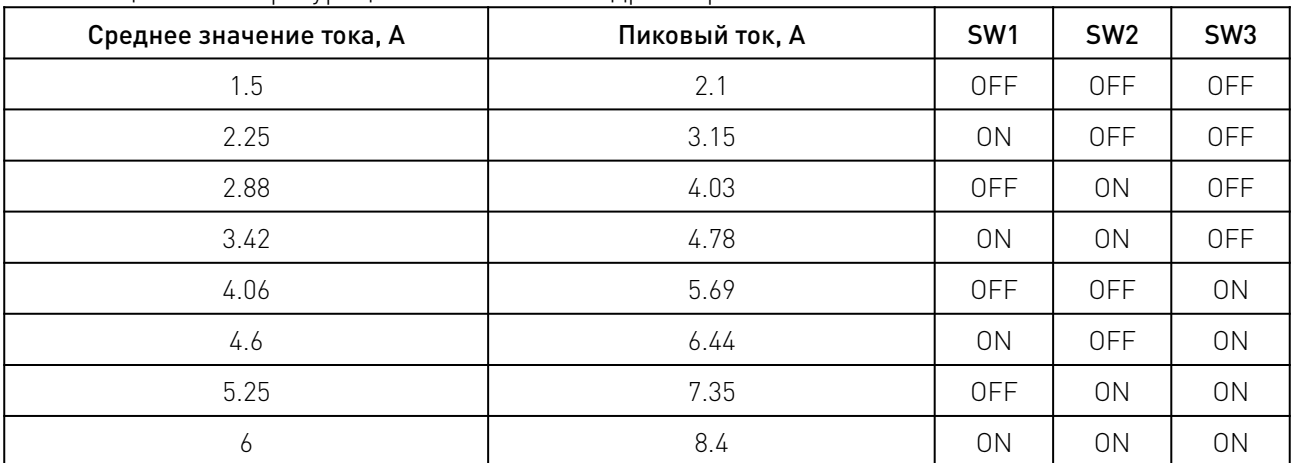

Таблица 7 — Конфигурация значений тока драйвера 3DM783.

Таблица 8 — Конфигурация микрошага драйвера 3DM783.

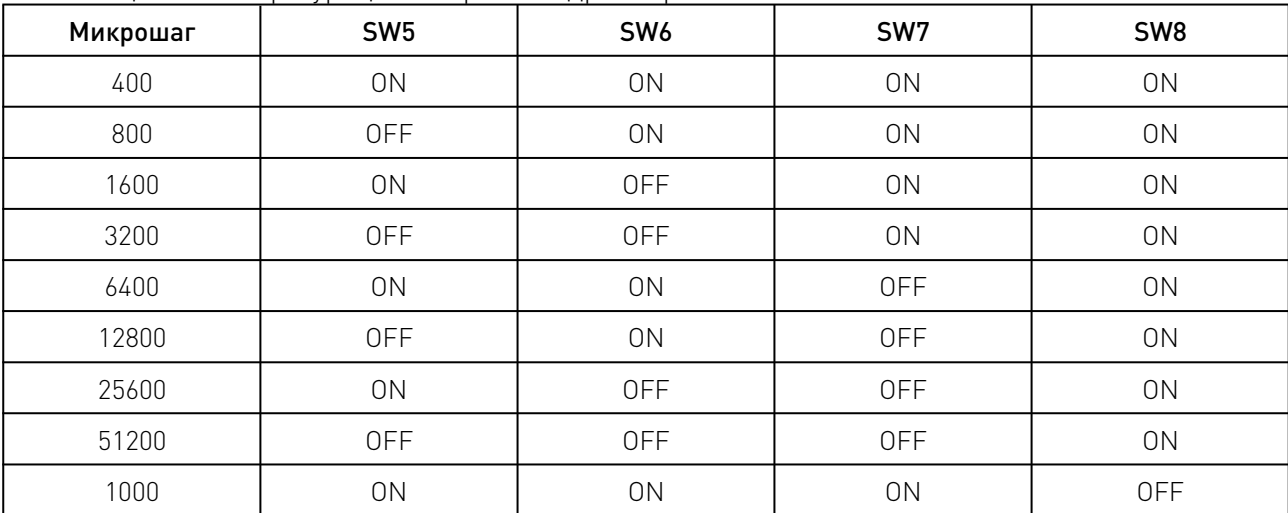

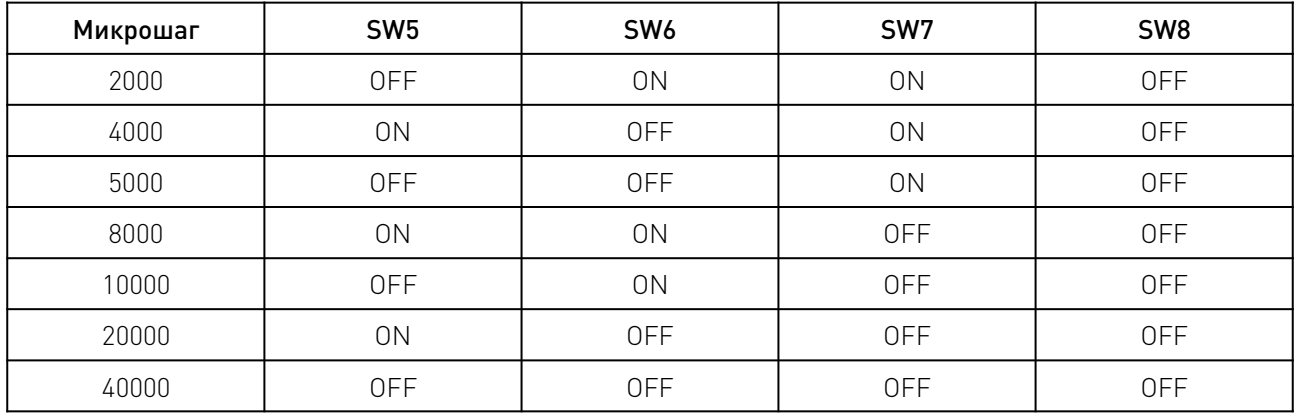

\*SW8: ON – полный ток, OFF - половинный ток.

# 8.2 Конфигурация драйвера 3DM860 DIP-переключателями.

Таблица 9 — Конфигурация значений тока драйвера 3DM860.

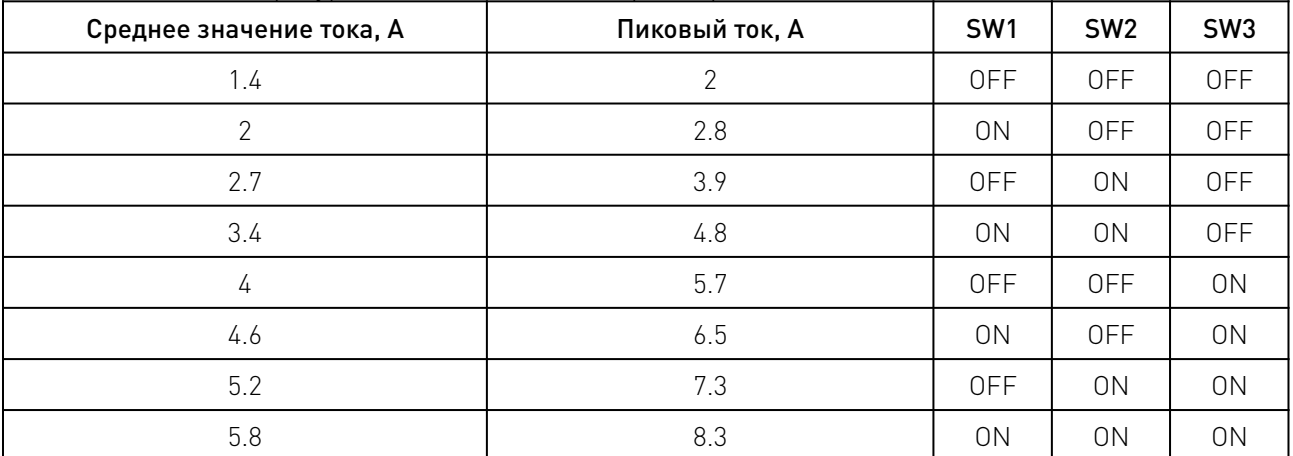

Таблица 10 — Конфигурация микрошага драйвера 3DM860.

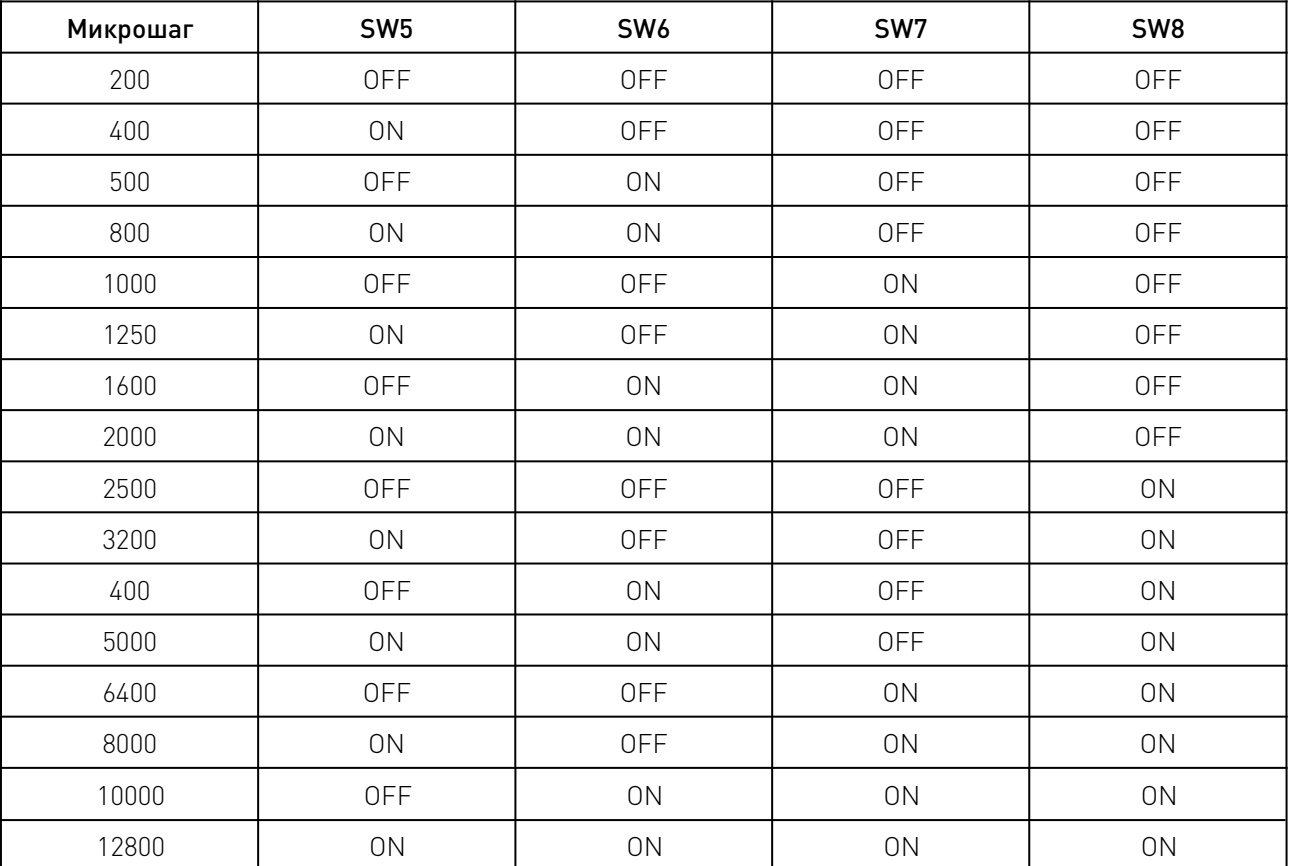

**Solution** 

\*SW8: ON – полный ток, OFF - половинный ток.

Таблица 11 — Конфигурация режима работы переключателями DP2.

| <b>DIP</b>      | Позиция        | Функция                                              |
|-----------------|----------------|------------------------------------------------------|
| SW4             | 0 <sub>N</sub> | Низкий уровень сигнала ENB                           |
|                 | 0FF            | Высокий уровень сигнала ENB                          |
| SW <sub>3</sub> | 0 <sub>N</sub> | Максимальная выходная частота 100кГц                 |
|                 | 0FF            | Максимальная выходная частота 200кГц                 |
| SW <sub>2</sub> | 0 <sub>N</sub> | CW/CCW                                               |
|                 | 0FF            | PULSE/DIR                                            |
| SW1             | 0 <sub>N</sub> | Режим тестирования (вращение со скоростью 60 об/мин) |
|                 | 0FF            | Контроль внешними импульсами                         |

# Таблица 12 — Конфигурация режима работы переключателями DP3.

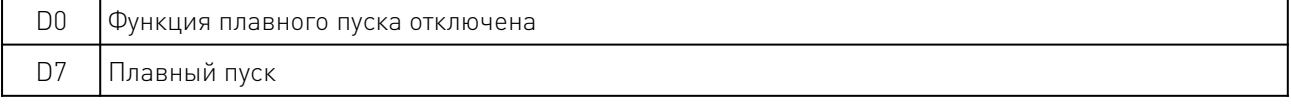

# 8.3 Конфигурация драйвера 3DM2080 DIP-переключателями.

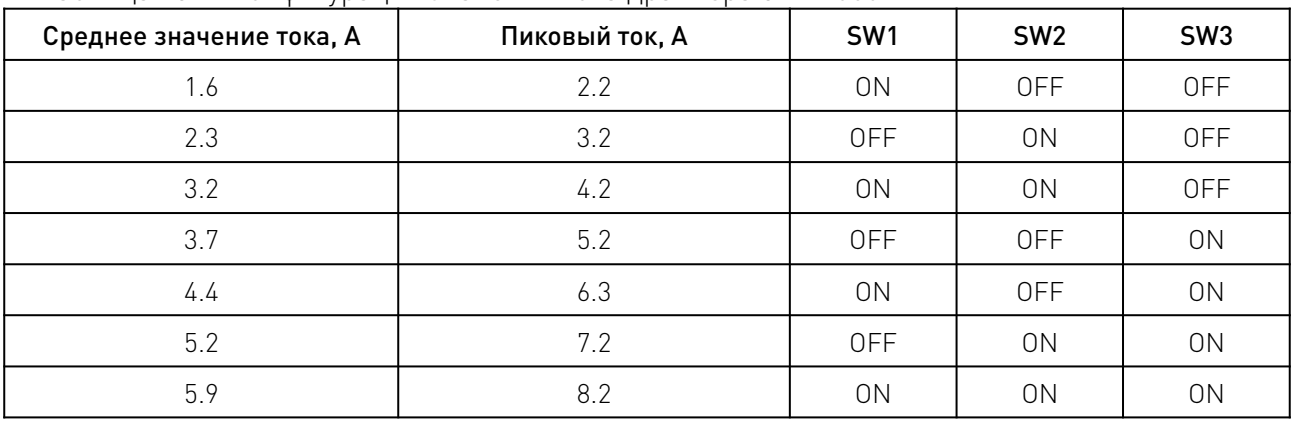

Таблица 13 — Конфигурация значений тока драйвера 3DM2080.

Таблица 14 — Конфигурация микрошага драйвера 3DM2080.

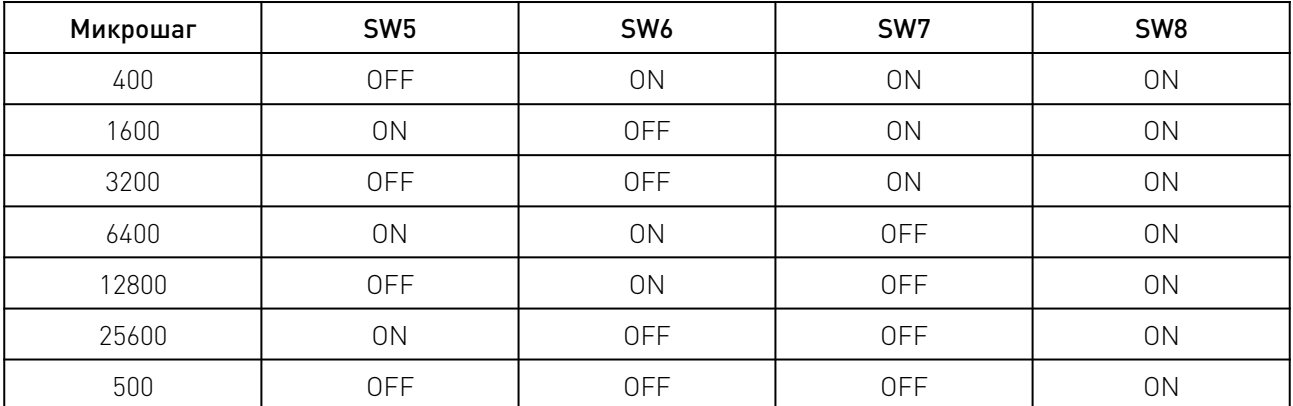

<u> a shi ne dhe</u>

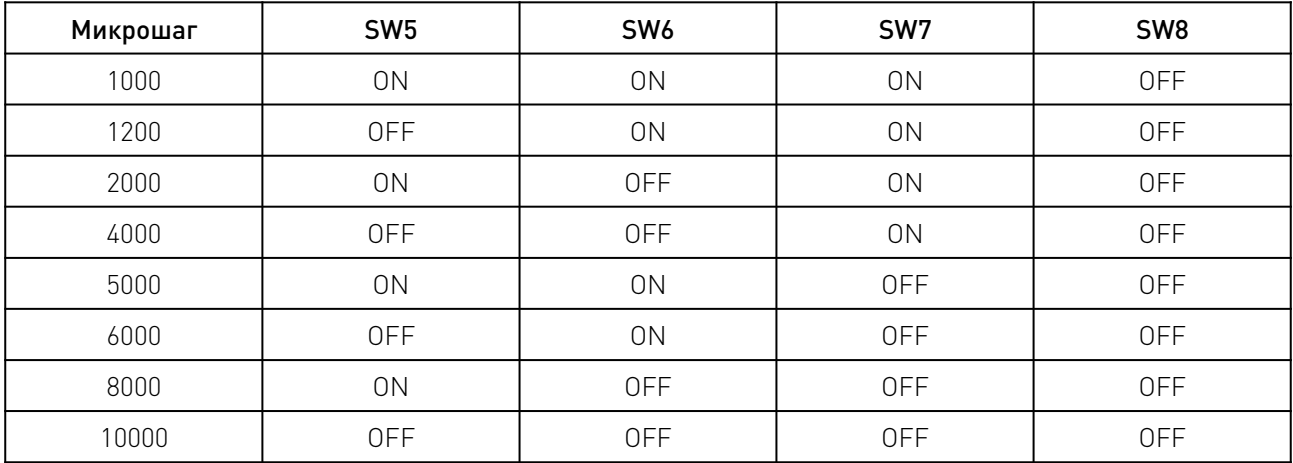

\*SW8: ON – полный ток, OFF - половинный ток.

# 8.4Конфигурация драйвера 3DM3722 DIP-переключателями.

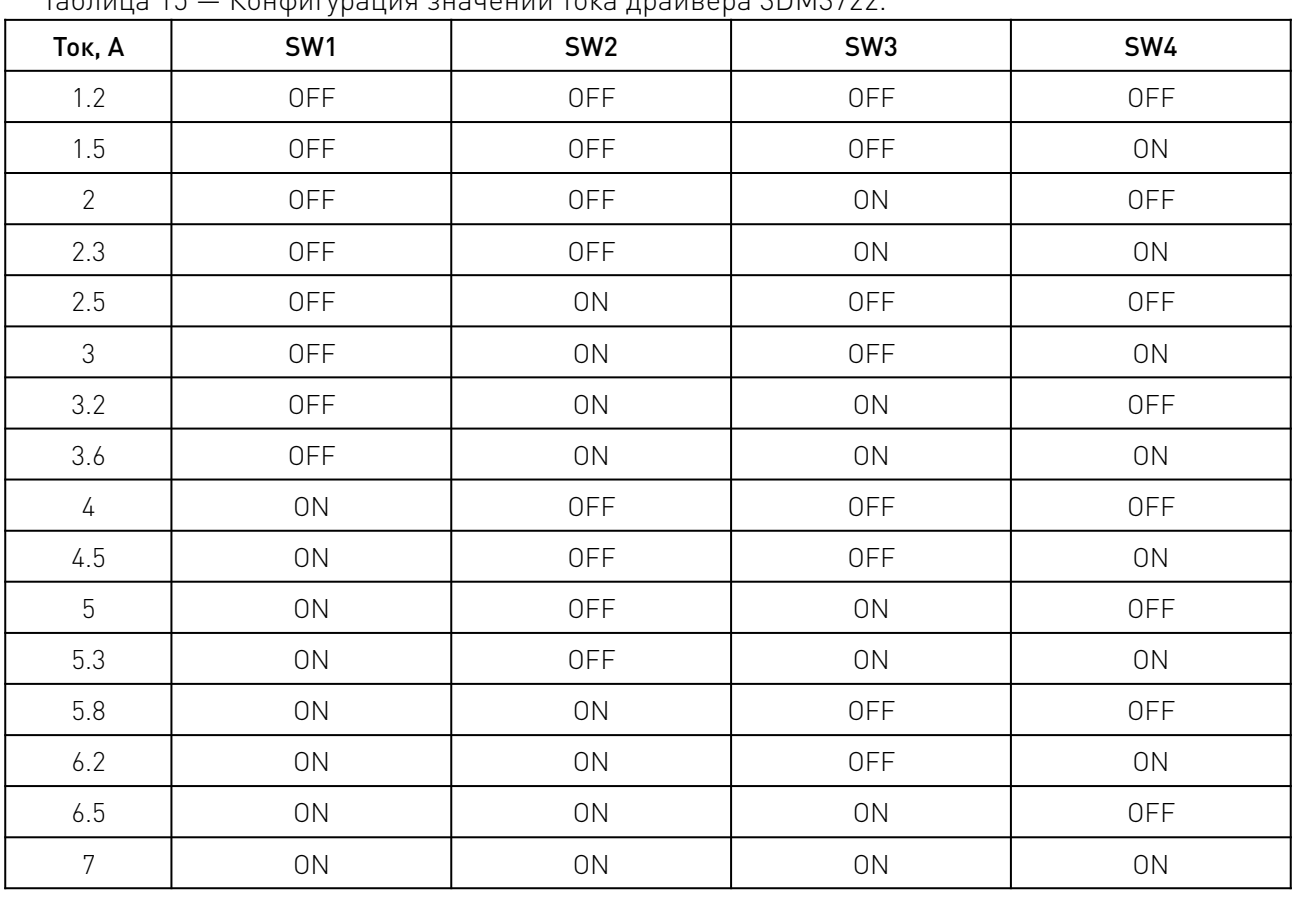

Таблица 15 — Конфигурация значений тока драйвера 3DM3722.

Таблица 16 — Конфигурация значений тока драйвера 3DM3722.

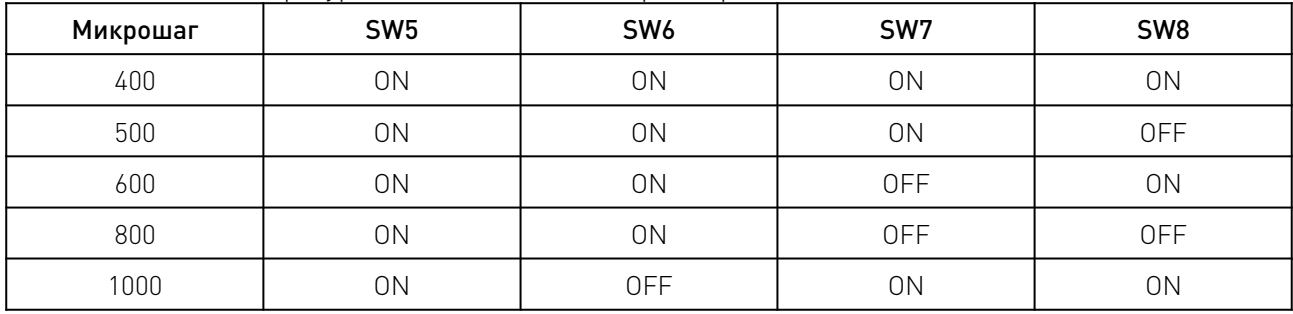

 $\overline{a}$ 

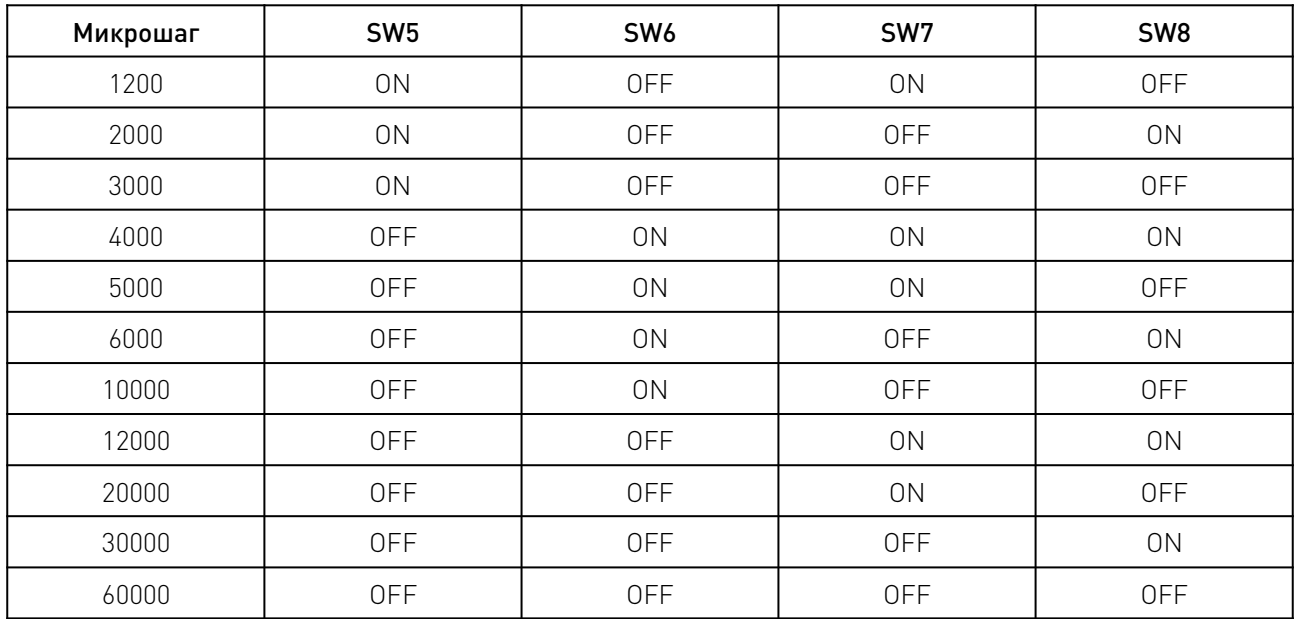

\*SW8: ON – полный ток, OFF - половинный ток.

# Таблица 17 — Конфигурация режима работы драйвера 3DM3722.

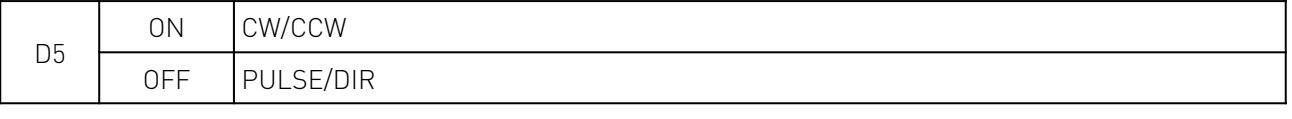

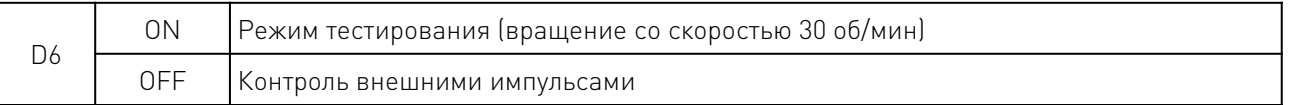

# 9. Конфигурация последовательности сигналов драйвера. 9.1 Последовательность сигналов при запуске драйвера.

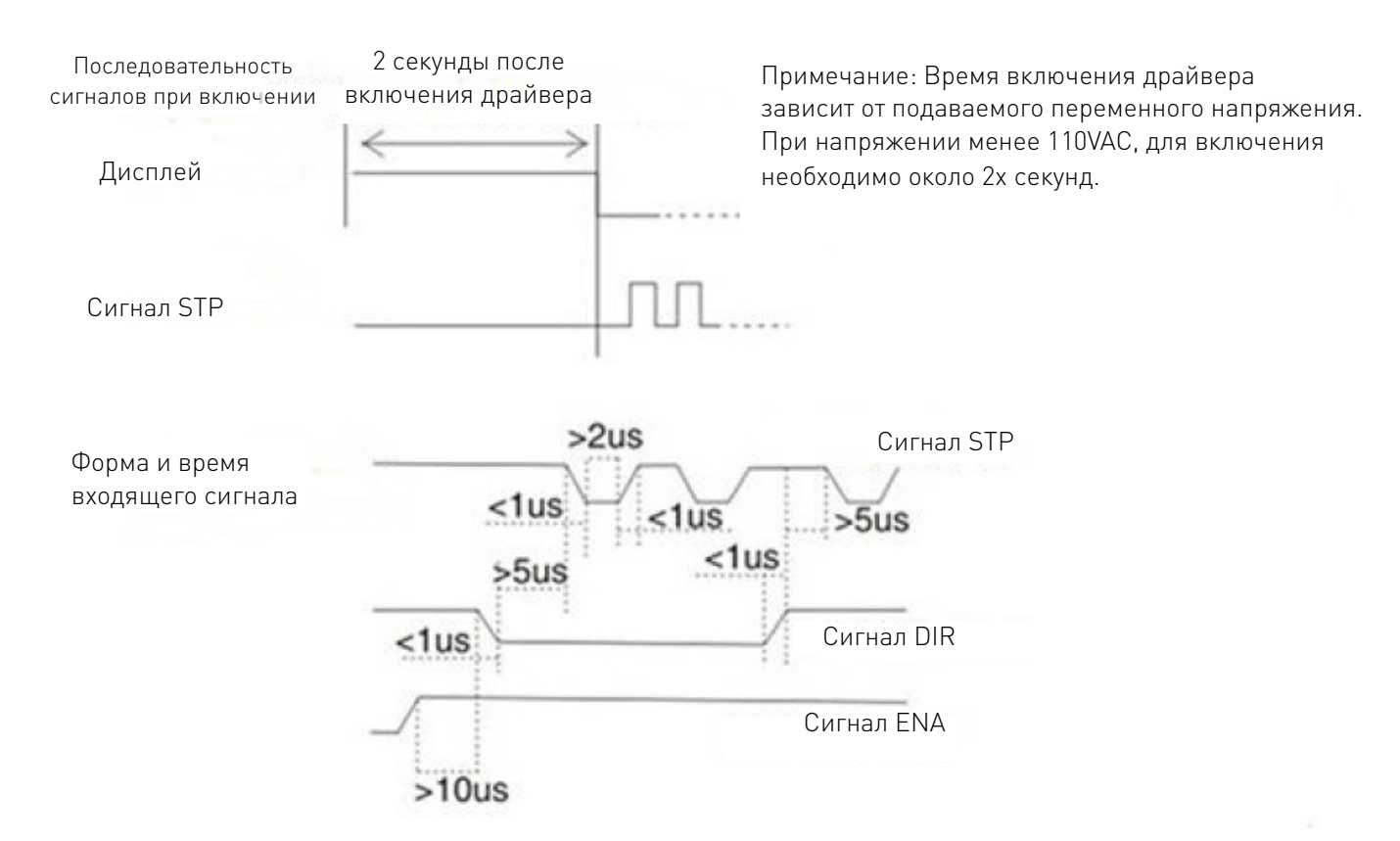

# 9.2 Последовательность сигналов PULSE, DIRECTION и ENABLE.

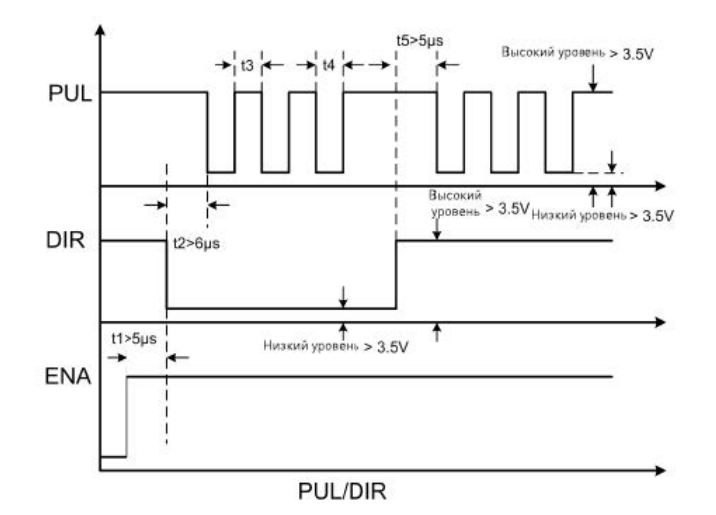

- 1. t1. Сигнал ENA должен поступать раньше сигнала DIR не менее, чем на 5мкс. ENA+ и ENA- не подключены.
- 2. t2. Сигнал DIR должен поступать раньше сигнала PUL не менее, чем на 6мкс. Это необходимо для соблюдения верного направления вращения вала.
- 3. t3. Ширина сигнала Pulse должна быть не менее 2.5мкс.
- 4. t4. Ширина сигнала низкого уровня должна быть не менее 2.5мкс.

# 10. Настройка параметров.

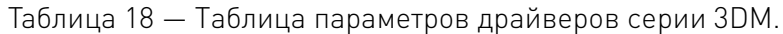

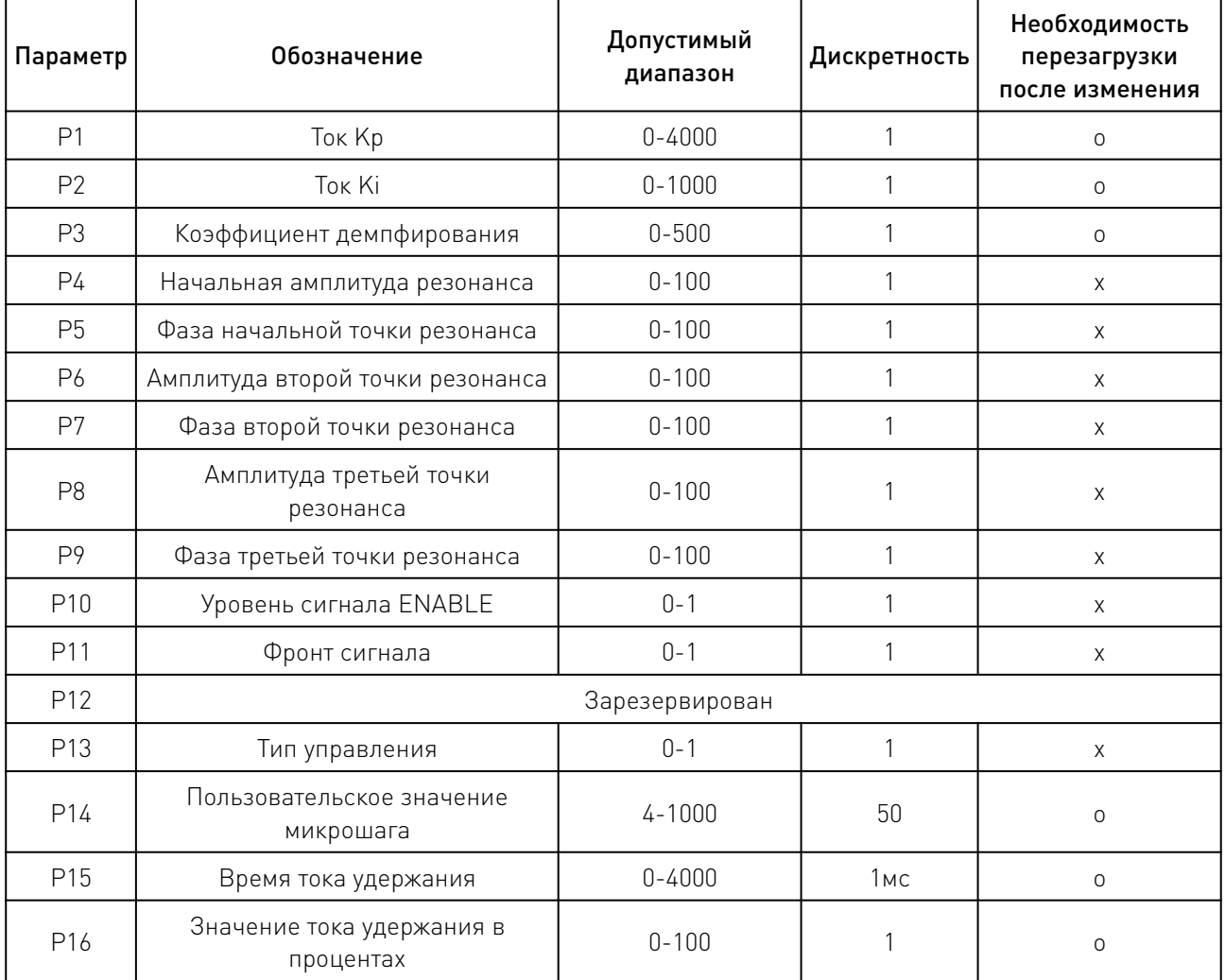

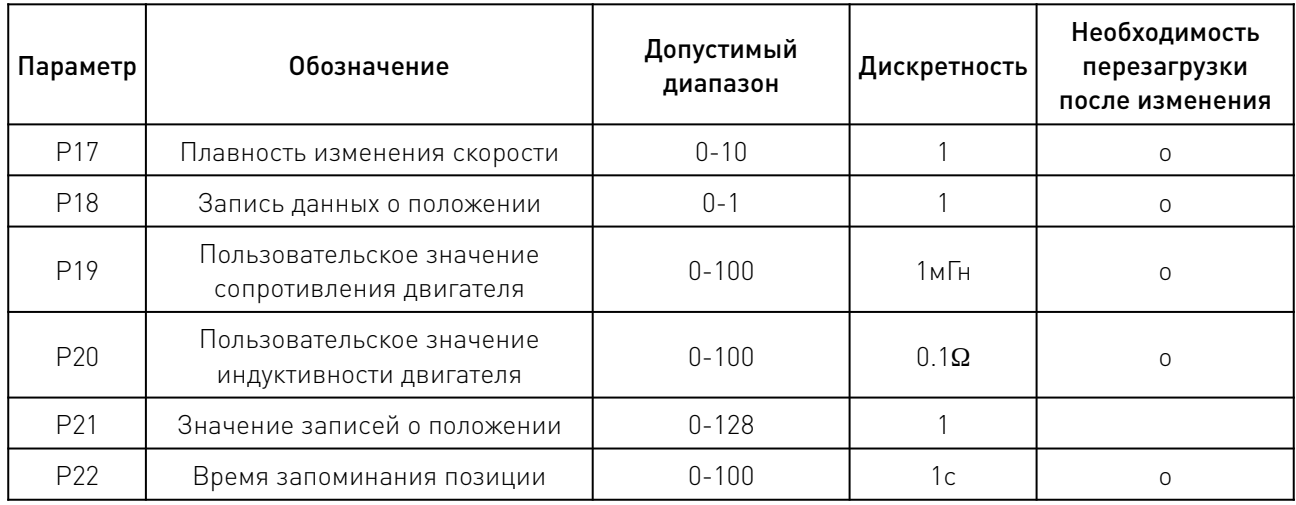

# Таблица 19 — Примечания к параметрам.

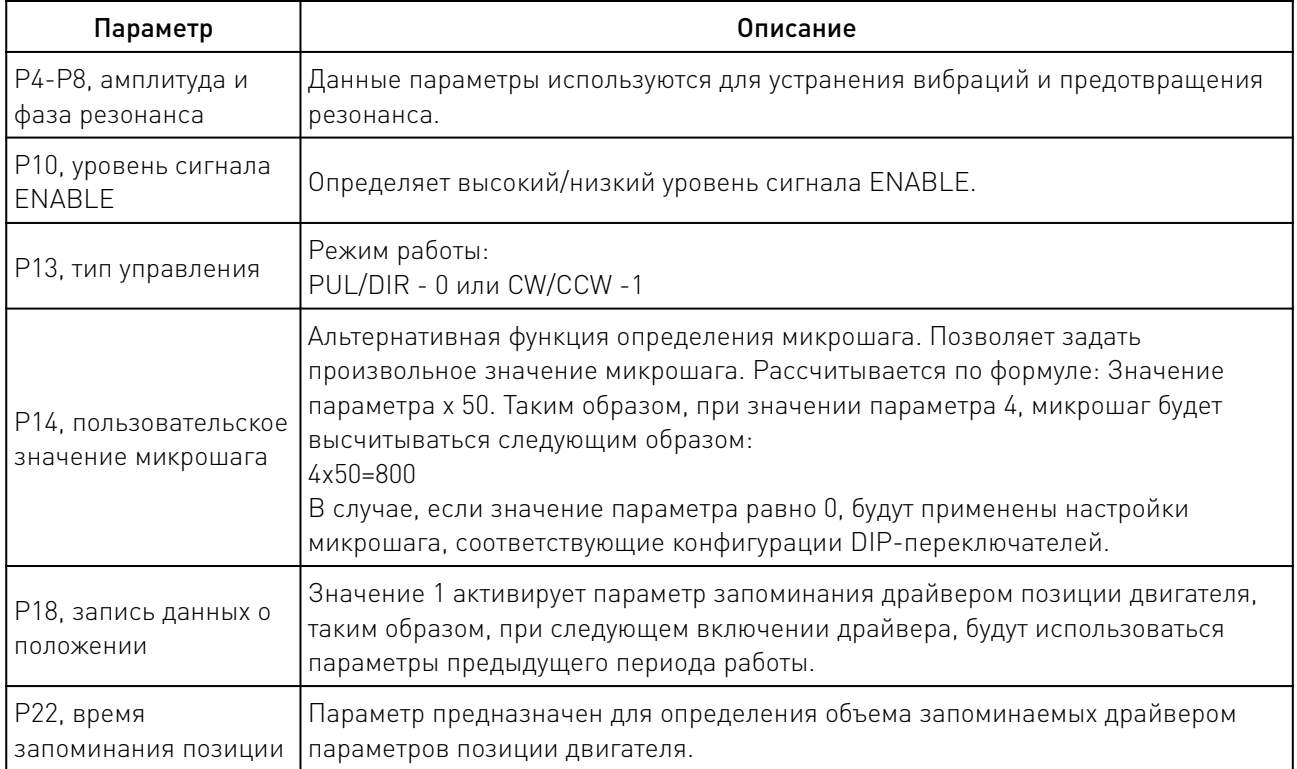

# 11. Устойчивость к воздействию внешних факторов.

Таблица 20 — Устойчивость к воздействию внешних факторов.

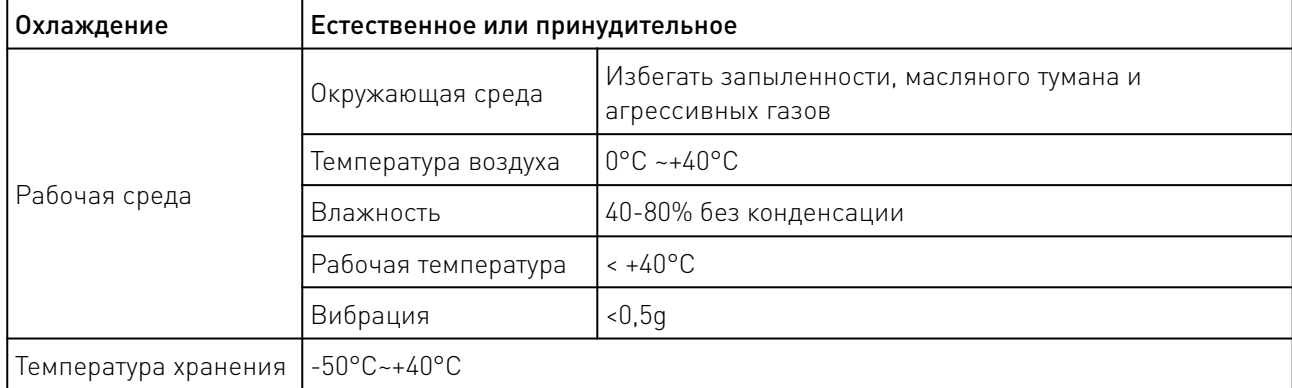

# 12. Правила и условия безопасной эксплуатации.

Перед подключением и эксплуатацией изделия ознакомьтесь с паспортом и соблюдайте требования безопасности.

Изделие может представлять опасность при его использовании не по назначению. Оператор несет ответственность за правильную установку, эксплуатацию и техническое обслуживание изделия.

При повреждении электропроводки изделия существует опасность поражения электрическим током. При замене поврежденной проводки драйвер должен быть полностью отключен от электрической сети. Перед уборкой, техническим обслуживанием и ремонтом должны быть приняты меры для предотвращения случайного включения изделия.

#### 13. Приемка изделия.

После извлечения изделия из упаковки необходимо:

• проверить соответствие данных паспортной таблички изделия паспорту и накладной;

• проверить оборудование на отсутствие повреждений во время транспортировки и погрузки/разгрузки.

В случае несоответствия технических характеристик или выявления дефектов составляется акт соответствия.

#### 14. Монтаж и эксплуатация.

Работы по монтажу и подготовке оборудования должны выполняться только квалифицированными специалистами, прошедшими инструктаж по технике безопасности и изучившими настоящее руководство, Правила устройства электроустановок, Правила технической эксплуатации электроустановок, типовые инструкции по охране труда при эксплуатации электроустановок.

По окончании монтажа необходимо проверить:

- правильность подключения выводов оборудования к электросети;
- исправность и надежность крепежных и контактных соединений;
- надежность заземления;
- соответствие напряжения и частоты сети указанным на маркировке изделия.

#### 15. Маркировка и упаковка. 15.1 Маркировка изделия.

Маркировка изделия содержит:

- товарный знак;
- наименование или условное обозначение (модель) изделия;
- серийный номер изделия;
- дату изготовления.

Маркировка потребительской тары изделия содержит:

- товарный знак предприятия-изготовителя;
- условное обозначение и серийный номер;
- год и месяц упаковывания.

# 15.2 Упаковка.

К заказчику изделие доставляется в собранном виде. Оборудование упаковано в картонный коробок. Все разгрузочные и погрузочные перемещения вести с особым вниманием и осторожностью, обеспечивающими защиту от механических повреждений.

При хранении упакованного оборудования необходимо соблюдать следующие условия:

- не хранить под открытым небом;
- хранить в сухом и незапыленном месте;
- не подвергать воздействию агрессивных сред и прямых солнечных лучей;
- оберегать от механических вибраций и тряски;
- хранить при температуре от +5 до +35°С, при влажности не более 85%.

#### 16. Условия хранения изделия.

Изделие должно храниться в условиях по ГОСТ 15150-69, группа У4, УХЛ4 (для хранения в помещениях (объемах) с искусственно регулируемыми климатическими условиями, например в закрытых отапливаемых или охлаждаемых и вентилируемых производственных и других, в том числе хорошо вентилируемых подземных помещениях).

Для хранения в помещениях с кондиционированным или частично кондиционированным воздухом) при температуре от минус -50°С до +40°С и относительной влажности воздуха не более 80% (при плюс 25°С). Помещение должно быть сухим, не содержать конденсата и пыли. Запыленность помещения в пределах санитарной нормы. В воздухе помещения для хранения изделия не должно присутствовать агрессивных примесей (паров кислот, щелочей). Требования по хранению относятся к складским помещениям поставщика и потребителя.

#### 17. Условия транспортирования.

Допускается транспортирование изделия в транспортной таре всеми видами транспорта (в том числе в отапливаемых герметизированных отсеках самолетов) без ограничения расстояний. При перевозке в железнодорожных вагонах вид отправки — мелкий малотоннажный. При транспортировании изделия должна быть предусмотрена защита от попадания пыли и атмосферных осадков.

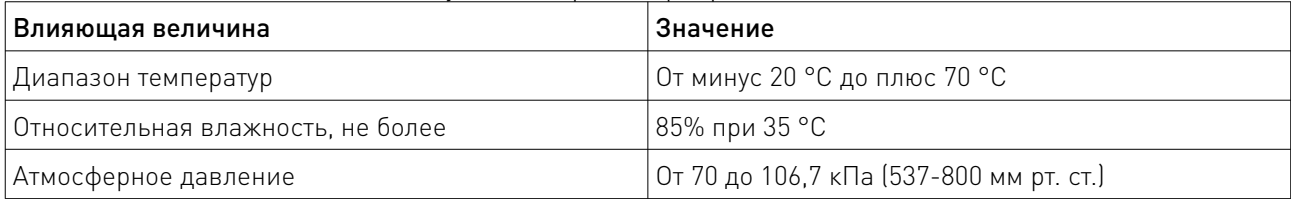

Таблица 21 — Климатические условия транспортирования.

#### 18. Гарантийные обязательства.

Гарантийный срок службы составляет 6 месяцев со дня приобретения. Гарантия сохраняется только при соблюдении условий эксплуатации и регламентного обслуживания.

1. Общие положения

1.1. Продавец не предоставляет гарантии на совместимость приобретаемого товара и товара, имеющегося у Покупателя, либо приобретенного им у третьих лиц.

1.2. Характеристики изделия и комплектация могут изменяться производителем без предварительного уведомления в связи с постоянным техническим совершенствованием продукции.

2. Условия принятия товара на гарантийное обслуживание

2.1. Товар принимается на гарантийное обслуживание в той же комплектности, в которой он был приобретен.

3. Порядок осуществления гарантийного обслуживания

3.1. Гарантийное обслуживание осуществляется путем тестирования (проверки) заявленной неисправности товара.

3.2. При подтверждении неисправности проводится гарантийный ремонт.

4. Гарантия не распространяется на стекло, электролампы, стартеры и расходные материалы, а также на:

4.1. Товар с повреждениями, вызванными ненадлежащими условиями транспортировки и хранения, неправильным подключением, эксплуатацией в нештатном режиме либо в условиях, не предусмотренных производителем (в т.ч. при температуре и влажности за пределами рекомендованного диапазона), имеющий повреждения вследствие действия сторонних обстоятельств (скачков напряжения электропитания, стихийных бедствий и т.д.), а также имеющий механические и тепловые повреждения.

4.2. Товар со следами воздействия и (или) попадания внутрь посторонних предметов, веществ (в том числе пыли), жидкостей, насекомых, а также имеющим посторонние надписи.

4.3. Товар со следами несанкционированного вмешательства и (или) ремонта (следы вскрытия, кустарная пайка, следы замены элементов и т.п.).

4.4. Товар, имеющий средства самодиагностики, свидетельствующие о ненадлежащих условиях эксплуатации.

4.5. Технически сложный Товар, в отношении которого монтажносборочные и пусконаладочные работы были выполнены не специалистами Продавца или рекомендованными им организациями, за исключением случаев прямо предусмотренных документацией на товар.

4.6. Товар, эксплуатация которого осуществлялась в условиях, когда электропитание не соответствовало требованиям производителя, а также при отсутствии устройств электрозащиты сети и оборудования.

4.7. Товар, который был перепродан первоначальным покупателем третьим лицам.

4.8. Товар, получивший дефекты, возникшие в результате использования некачественных или выработавших свой ресурс запасных частей, расходных материалов, принадлежностей, а также в случае использования не рекомендованных изготовителем запасных частей, расходных материалов, принадлежностей.

19. Наименование и местонахождение импортера: ООО "Станкопром", Российская Федерация, 394033, г. Воронеж, Ленинский проспект 160, офис 333.

#### 20. Маркировка ЕАС.

# FAL

Изготовлен и принят в соответствии с обязательными требованиями действующей технической документации и признан годным для эксплуатации.

№ партии:

ОТК:

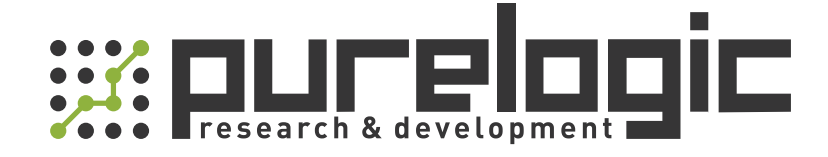

+7 (495) 505-63-74 Москва +7 (473) 204-51-56 Воронеж 8 (800) 555-63-74 бесплатные звонки по РФ

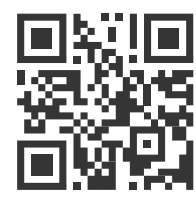

www.purelogic.ru 394033, Россия, г. Воронеж, Ленинский пр-т, 160, офис 149 info@purelogic.ru

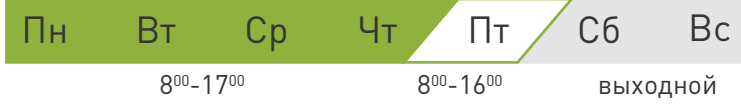